.. .

Wonderful World of Mactel Debian Technical Meeting, Tokyo Linux Users Group

Junichi Uekawa dancer@debian.org

29 July 2006

Junichi Uekawa dancer@debian.org Nonderful World of Mactel Debian

Intro **Agenda**<br>Who am 1?

Agenda

- Who am I?
- Why Debian on MacBook?
- $\bullet$  Installing Debian on MacBook: Debian + Mac OS X dual-boot setup
- **•** Current problems and future directions

Agenda Who am I?

Who am I?

· Junichi Uekawa

Junichi Uekawa dancer@debian.org Nonderful World of Mactel Debian

Who am I?

- **•** Junichi Uekawa
- Jan 2000, became Debian Developer

Agenda Who am I?

Agenda Who am I?

Who am I?

- **•** Junichi Uekawa
- Jan 2000, became Debian Developer
- June 2006, bought MacBook

Agenda Who am I?

Who am I?

- · Junichi Uekawa
- Jan 2000, became Debian Developer
- June 2006, bought MacBook
- July 2006, installed Debian on MacBook

### What's new in Debian on MacBook

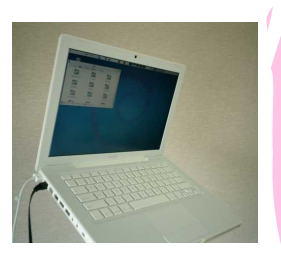

- **New architecture** 
	- Boots with EFI Want to play with machine with new architecture!
- Everything is connected via USB, including built-in keyboard, mouse, iSight, IR-remote.
- Intel Core Duo: dual-core CPU

EFI: a Good News

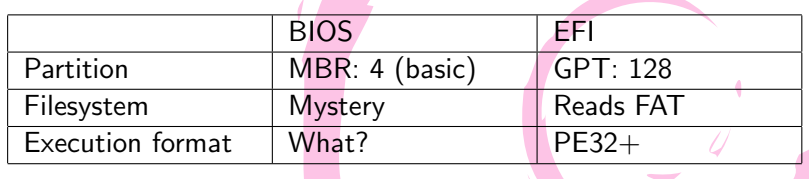

### EFI: command-line

Allows use of MS-DOS-like command-line You can enter commands even before boot-loader starts! EFI*>* fs0: EFI fs0:*>* cd EFI EFI fs0:*\*EFI*>* cd dancer EFI fs0:*\*EFI*\*dancer*>* cd refit EFI fs0:*\*EFI*\*dancer*\*refit*>* dir refit.efi EFI fs0:*\*EFI*\*debian*\*refit*>* refit

Buy MacBook Process partition from Mac OS X Install rEFIt Install Debian Configuration

dual-booting Mac OS X and Debian

- **•** Buy MacBook
- Process partition from Mac OS X
- **·** Install rEFIt
- · Install Debian
- **·** Configuration

Buy MacBook Process partition from Mac OS X Install rEFIt Install Debian Configuration

# Buy MacBook

• Click!

Junichi Uekawa dancer@debian.org Nonderful World of Mactel Debian

Buy MacBook Process partition from Mac OS X Install rEFIt Install Debian Configuration

Process partition from Mac OS X

• Online resize possible with recent Mac OS X Mac OS X<sup> $\sharp$ </sup> sudo diskutil resizevolume disk0s2 20G

...<br>ition from Mac OS X Install rEFIt Install Debian Configuration

Buy MacBook

#### Install rEFIt

- run bless on Mac OS X, make rEFIt at boot
- When downloading binary from http://refit.sourceforge.net/
	- Extract files to /efi, or somewhere
		- Run ./enable.sh (It will run bless for you)

Intro

- When using Debian refit package
	- copy /usr/lib/refit/ to Mac OS X partition
	- sudo bless --folder [full path to directory with refit.efi] --file [full path to refit.efi]
- **•** rEFIt screen will show after a reboot

Buy MacBook Process partition from Mac OS X Install rEFIt Install Debian Configuration

### Boot sequence

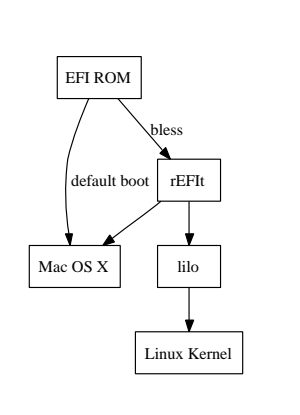

 $\mathcal{S}$  rEFIt **H** ■图出的⊙ Boot Mac 0S X from Platte

Junichi Uekawa dancer@debian.org Vonderful World of Mactel Debian

Buy MacBook Process partition from Mac OS X Install rEFIt Install Debian **Configuration** 

#### Install Debian

- etch after July 2006 will probably work Install partition must be partition 3 or 4.
- Boot loader is lilo, but it won't work
- parted will create GPT table, but destroy MBR. move to command-console with Alt-F2 synchronise with gptsync command return with Alt-F1
- Install lilo to partition
- Linux is now selectable from rEFIt after reboot

Buy MacBook<br>Process partition from Mac OS X<br>Install rEFIt<br>**Install Debian**<br>Configuration

# MBR vs GPT

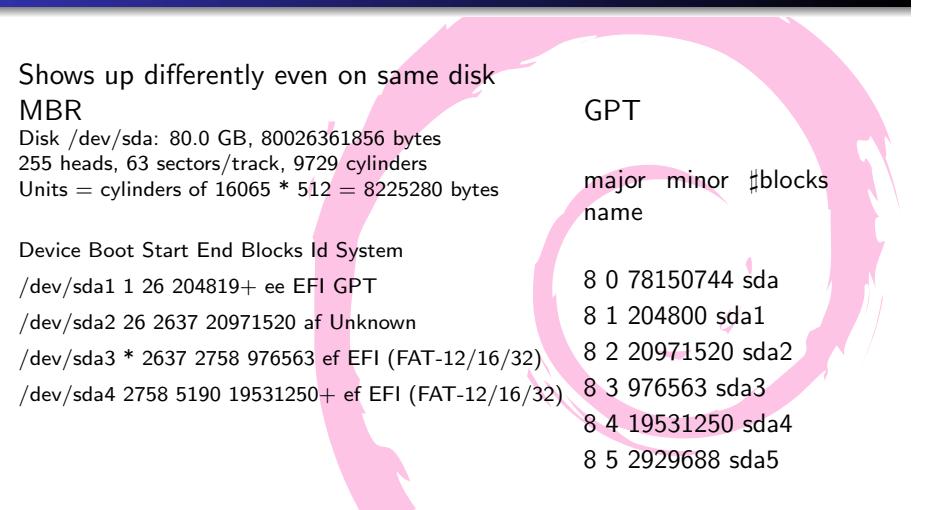

Buy MacBook Process partition from Mac OS X Install rEFIt Install Debian Configuration

## X configuration

- i810
- use 915 resolution to set to 1280x800
- xkbset m will help with lack of right/middle mouse buttons

Buy MacBook Process partition from Mac OS X Install rEFIt Install Debian Configuration

kernel configuration

- $\bullet$  Older kernels before 2.6.17 seems to panic 4/5 times.
- rtc.ko seems to be broken, use rtc-dev.ko
- sound:snd hda intel
- NW: sky2 wifi: madwifi
- CPU frequency can be controlled with speedstep centrino; apt-get install cpufreqd

Buy MacBook Process partition from Mac OS X Install rEFIt Install Debian Configuration

### madwifi

- sudo apt-get install madwifi-source madwifi-tools madwifi-doc
- sudo m-a prepare
- sudo m-a a-i madwifi
- sudo modprobe ath pci

Buy MacBook Process partition from Mac OS X Install rEFIt Install Debian Configuration

#### madwifi

- sudo apt-get install madwifi-source madwifi-tools madwifi-doc
- sudo m-a prepare
- sudo m-a a-i madwifi
- $\bullet$  sudo modprobe  $\tt ath\_pci$
- sometimes seems to hang at boot; stability is not too good.

Buy MacBook Process partition from Mac OS X Install rEFIt Install Debian Configuration

#### linux-uvc

- sudo apt-get install linux-uvc-source linux-uvc-tools
- sudo m-a prepare
- sudo m-a a-i linux-uvc
- sudo mount /dev/sda2 /mnt/mac
- sudo macbook-isight-firmware-loader /mnt/mac/System/Library/Extensions/IOUSBFamily.kext/ Contents/PlugIns/AppleUSBVideoSupport.kext/ Contents/MacOS/AppleUSBVideoSupport
- sudo modprobe uvcvideo
- sudo apt-get install ekiga libpt-plugins-v4l2

Buy MacBook<br>Process partition from Mac OS X<br>Install rEFIt<br>Install Debian<br>**Configuration** 

### linux-uvc

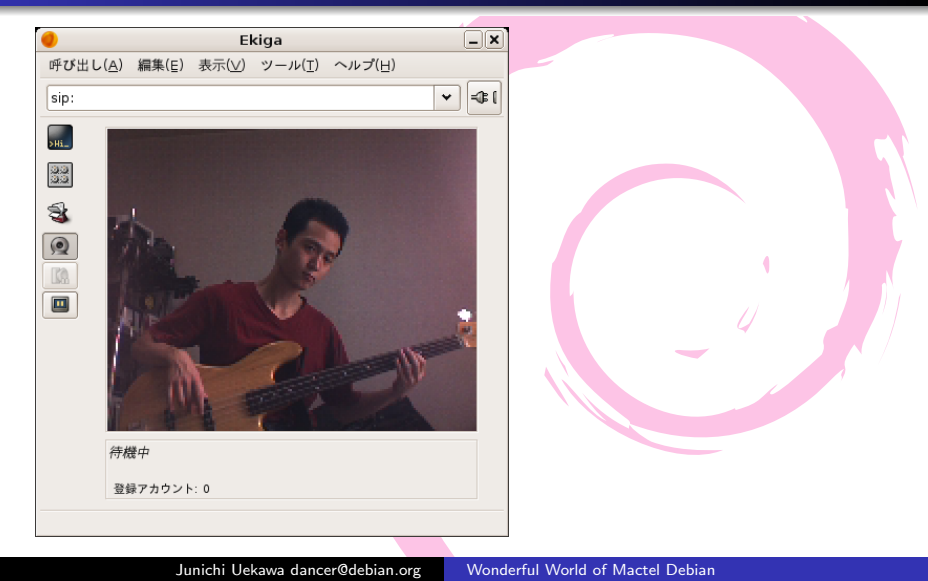

What I hacked IR remote

## Patches I made for this presentation

Using Debian enough for preparing for presentations.

377198: module-assistant: kernel modules cannot be built for 2.6.18-rc1

What I hacked IR remote

### Patches I made for this presentation

- 377198: module-assistant: kernel modules cannot be built for 2.6.18-rc1
- 247602: xpdf-reader: fullscreen with metacity and other NETWM window managers

What I hacked IR remote

### Patches I made for this presentation

- 377198: module-assistant: kernel modules cannot be built for 2.6.18-rc1
- 247602: xpdf-reader: fullscreen with metacity and other NETWM window managers
- **IR** receiver hack: do presentation with IR remote.

What I hacked IR remote

### Patches I made for this presentation

- 377198: module-assistant: kernel modules cannot be built for 2.6.18-rc1
- 247602: xpdf-reader: fullscreen with metacity and other NETWM window managers
- IR receiver hack: do presentation with IR remote.
- 375999: Debian refit package

What I hacked IR remote

## Patches I made for this presentation

- 377198: module-assistant: kernel modules cannot be built for 2.6.18-rc1
- 247602: xpdf-reader: fullscreen with metacity and other NETWM window managers
- IR receiver hack: do presentation with IR remote.
- 375999: Debian refit package
- 379239: linux-uvc package

What I hacked IR remote

#### Patches I made for this presentation

- 377198: module-assistant: kernel modules cannot be built for 2.6.18-rc1
- 247602: xpdf-reader: fullscreen with metacity and other NETWM window managers
- IR receiver hack: do presentation with IR remote.
- 375999: Debian refit package
- 379239: linux-uvc package
- 379867: gstreamer v4l2 support

What I hacked IR remote

# IR Remote

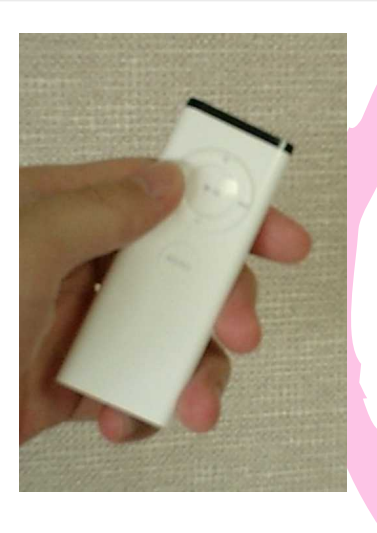

Junichi Uekawa dancer@debian.org Wonderful World of Mactel Debian

What I hacked IR remote

# IR Remote

- IR remote
- USB HID device

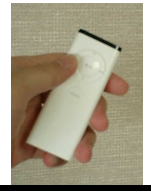

Junichi Uekawa dancer@debian.org Wonderful World of Mactel Debian

Intro What I hacked IR remote

### IR Remote

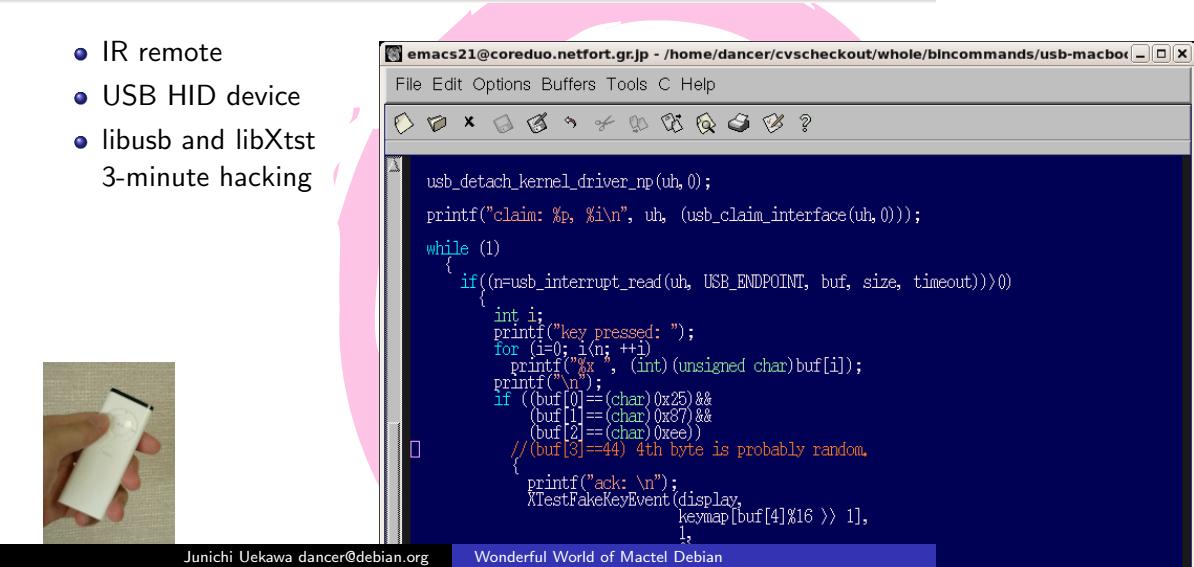

What I hacked IR remote

#### IR Remote

- IR remote
- USB HID device
- libusb and libXtst 3-minute hacking
- There is already a kernel driver, you could do all this with xmodmap.

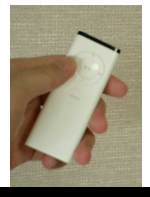

 $\blacksquare$ emacs21@coreduo.netfort.gr.jp - /home/dancer/cvscheckout/whole/bincommands/usb-macbo $(\blacksquare \Box \boxdot \boxtimes)$ File Edit Options Buffers Tools C Help usb\_detach\_kernel\_driver\_np(uh,0);  $\texttt{printf("claim: %p, %i\n",  uh, (usb\_claim\_interface(uh, 0))};$ while  $(1)$  $if((n=usb\_int error\_read(uh, \text{ USB\_ENDPOINT}, \text{buf}, \text{size}, \text{timeout})))$ ressed: ");<br>; ++i)<br>', (int)(unsigned char)buf[i]); i∕n; , 1-11, 1-11)<br>
("%x", (int) (unsig<br>
(n");<br>
(0)==(char) 0x25)&&<br>
[1]==(char) 0x87)&&<br>
[2]==(char) 0xee))<br>
[3]==44) 4th byte i (bdf [5]--44) 4df byde is probably random.<br>
printf ("ack: \n");<br>
XIestFakeKeyEvent (display,<br>
keymap [buf [4] %16 >> 1],<br>
1, Junichi Uekawa dancer@debian.org Wonderful World of Mactel Debi

What I hacked IR remote

### What next?

Devices that I haven't touched yet

- suspend/sleep: kernel patch floating around, ACPI sleep should be possible.
- CD-R writing (libata-PATA support required?)
- backlight control
- **•** bluetooth
- o other yet unknown features ..

What I hacked IR remote

Wrap up

Explained how to install Debian on MacBook

What I hacked IR remote

## Wrap up

- Explained how to install Debian on MacBook
- Current status on Debian on MacBook and future directions

What I hacked IR remote

### Wrap up

- Explained how to install Debian on MacBook
- Current status on Debian on MacBook and future directions
- Debian on MacBook is a reality, happy installing!